# 連絡網システム【使えるメール】 登録のお願い

## 【メール配信システム登録のご案内】

福山市法人立保育所協議会の採用エントリーに登録された方への就職に関する 案内の連絡を目的とし、当メール配信システムを活用します。 ご登録をお願いいたします。

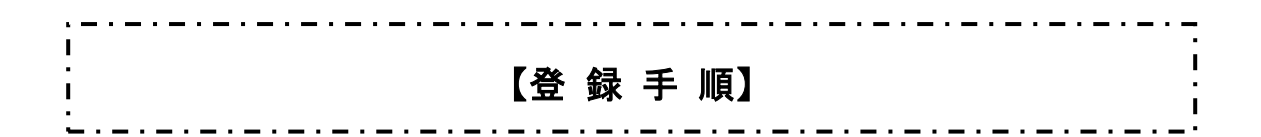

1/ 登録フォームにアクセスする

【QRコード】

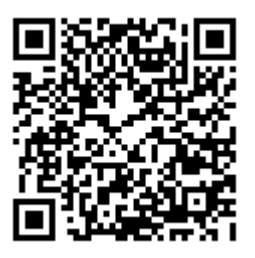

左記のQRコードを携帯電話のカメラバー コードリーダーでスキャンするか、登録用 アドレスを携帯電話のインターネット URL 入力欄に入力します。

【登録用URL】 http://www.f-kyougikai.jp/entry.html

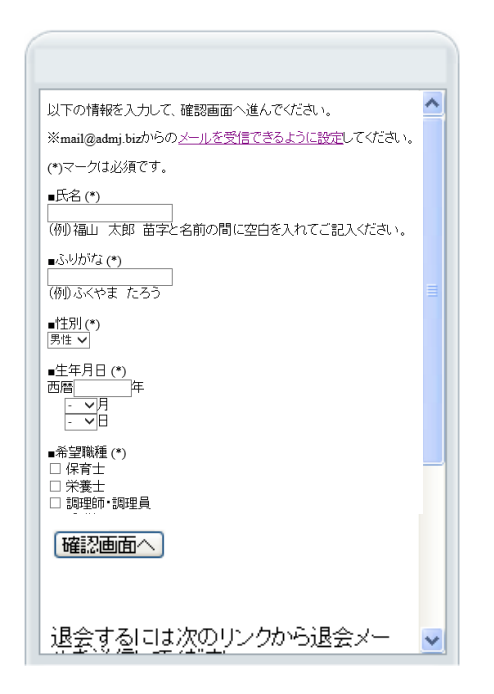

### $2/$  事前準備

携帯の画面に登録フォームが表示されます。

メールの受信/拒否設定をおこなっている 場合は、携帯電話で『mail@admj.biz』から のメールが受信できるように設定してくだ さい。

※設定方法は登録フォーム画面の「mail@ admj.biz からのメールを受信できるよう に設定」リンクを参考に行ってください。

### 3/ 登録情報の入力

空欄項目の記入や該当する選択項目を選択 し、すべての入力が終了したら【確認画面へ】 のボタンをクリックしてください。

※マークは必須入力となります。 省略することはできません。

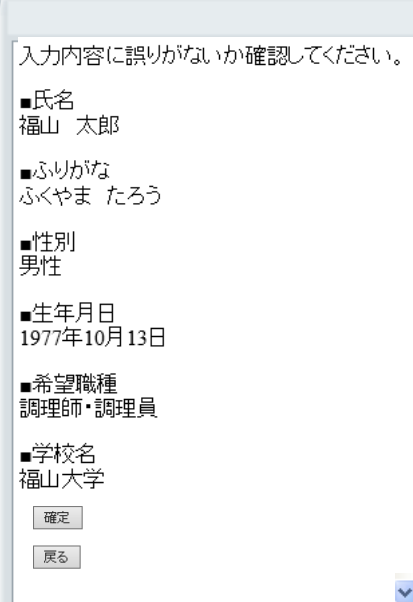

#### 4/ 登録情報の確認

確認画面が表示されます。 入力内容に誤りがないか確認します。 誤りがなければ「確定」ボタンをクリッ クします。

※誤りのある場合、「戻る」ボタンをクリ ックし"3.登録情報の入力"から再度 おこなってください。

5 $/$  登録

仮登録画面が表示されます。 「登録する」リンクをクリックします。

メール会員登録フォーム

仮登録しました。<br>登録を完了するには、次のリンクから登録<br>メールを送信してください。

@2008-2011 ASAKURASOFT CO.LTD. All<br>Rights Reserved.

6/ メールを送信

メール送信フォームが表示されます。 本文等を変更せずそのままメールを送信し てください。

7/ 登録完了メール

送信後、「会員登録完了メール」が届きます。 以上で登録は完了です。 ご登録ありがとうございました。

※万が一、登録完了メールが届かない場合は "ドメイン指定受信設定"を確認の上、ドメ イン指定受信設定をお願いいたします。

## 【個人情報保護について】

必要最低限の情報のみを登録し、個人が特定 されないようにします。 管理者でもアドレスを知ることはできない 仕組みになっています。 ご安心して登録ください。

## 【メールアドレス変更時の注意】

当メール配信システムに会員登録した後、メ ールアドレスを変更する(変更した)場合、 再度、会員登録を行う必要があります。 会員登録を忘れると、連絡網システムのメー ルが届きません。ご注意ください。

Date: 7/ 7 14:00 From: Sub:ご入会ありがとうございます ----------------------------------------------

会員登録が完了しました。ご入会 ありがとうございます。

## 【メールアドレスを変更する(変更した)場合】

1.「退会手続き」を行います メールアドレスの変更前に、下記の[退会手続き]を参照し退会手続きを 行ってください。 なお、既にメールアドレスを変更してしまった場合、「退会手続き」は必要 ありません。手順 3.の会員登録を行ってください。

- 2. 携帯のメールアドレスを変更します メールアドレスの変更がまだ済んでない場合、変更します。
- 3. 「会員登録」を行います 「登録手順」にしたがって、会員登録を行います。

 $\frac{1}{2}$  . . . . . . . . 【退 会 手 続 き 】

#### 1/ 退会フォームにアクセスする

【QRコード】

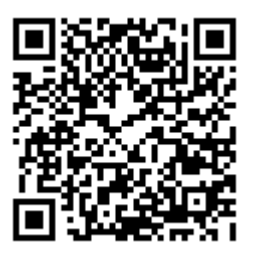

左記のQRコードを携帯電話のカメラバー コードリーダーでスキャンするか、退会用 アドレスを携帯電話のインターネット URL 入力欄に入力します。

【退会用URL】 http://admj.biz/subscriber/?storeId=142 ※退会フォームは登録フォームと共通で す。

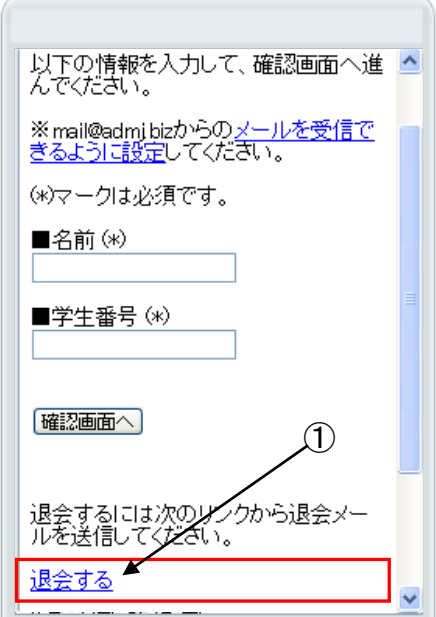

### 2/ 「退会する」リンクをクリック

携帯の画面に登録フォームが表示されます。 「退会する」リンク①が表示されるまでスク ロールし、リンク①をクリックします。

※退会手続きフォームはメール会員登録フ ォームと共通になっています。

3/ メールを送信

メール送信フォームが表示されます。 本文等を変更せずそのままメールを送信し てください。

Date:7/ 7 14:00 From: Sub:退会を完了しました。 ----------------------------------------------

退会処理が完了しました。

#### $4/$  退会完了メール

送信後、「退会処理完了メール」が届きます。 以上で手続きは完了です。

「登録手順」にしたがって再度、メール会員 登録を行ってください。

【ドメイン指定受信設定】

登録が完了しても、登録確認メールが届かないかたへ

お使いの携帯端末やパソコン用メーラーで当メールが迷惑メールと誤認されて いる可能性があります。迷惑メールフィルターにかからないように、ドメイン 指定受信設定をお願いします。

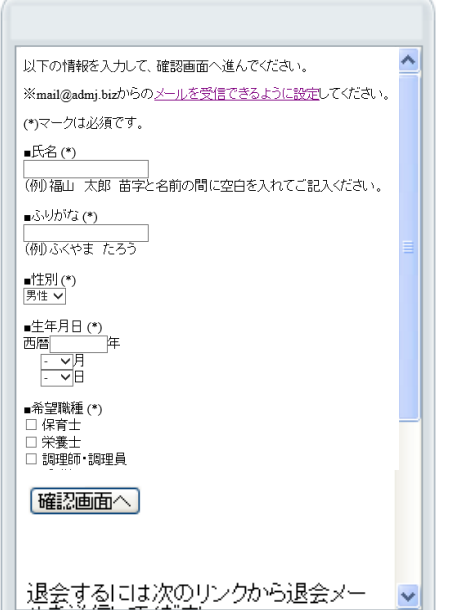

#### 1/ 各キャリアのドメイン指定受信設定

登録画面(項目入力画面)の上部にある ※mail@admj.biz からのメールを受信でき るように設定してください。下線がひかれた テキストリンクをクリックしてください。

### 2/ 各キャリアのリンクをクリック

各キャリアやメーラーごとの設定方法を記載 しています。確認のうえ、お使いの端末の設定 を完了させてください。

- •docomo の場合
- •au の場合 /au iPhone の場合
- •Softbank の場合 /Softbank iPhone の場合
- •Gmail 利用の場合

【お問合せ先】 福山市法人立保育所協議会 事務局 住所) TEL)